## NAVIGATING DATA THROUGH EXCEL CPRD Data support Training Presents

**TILLINOIS CPRD | Center for Prevention** Research & Development **SCHOOL OF SOCIAL WORK** 

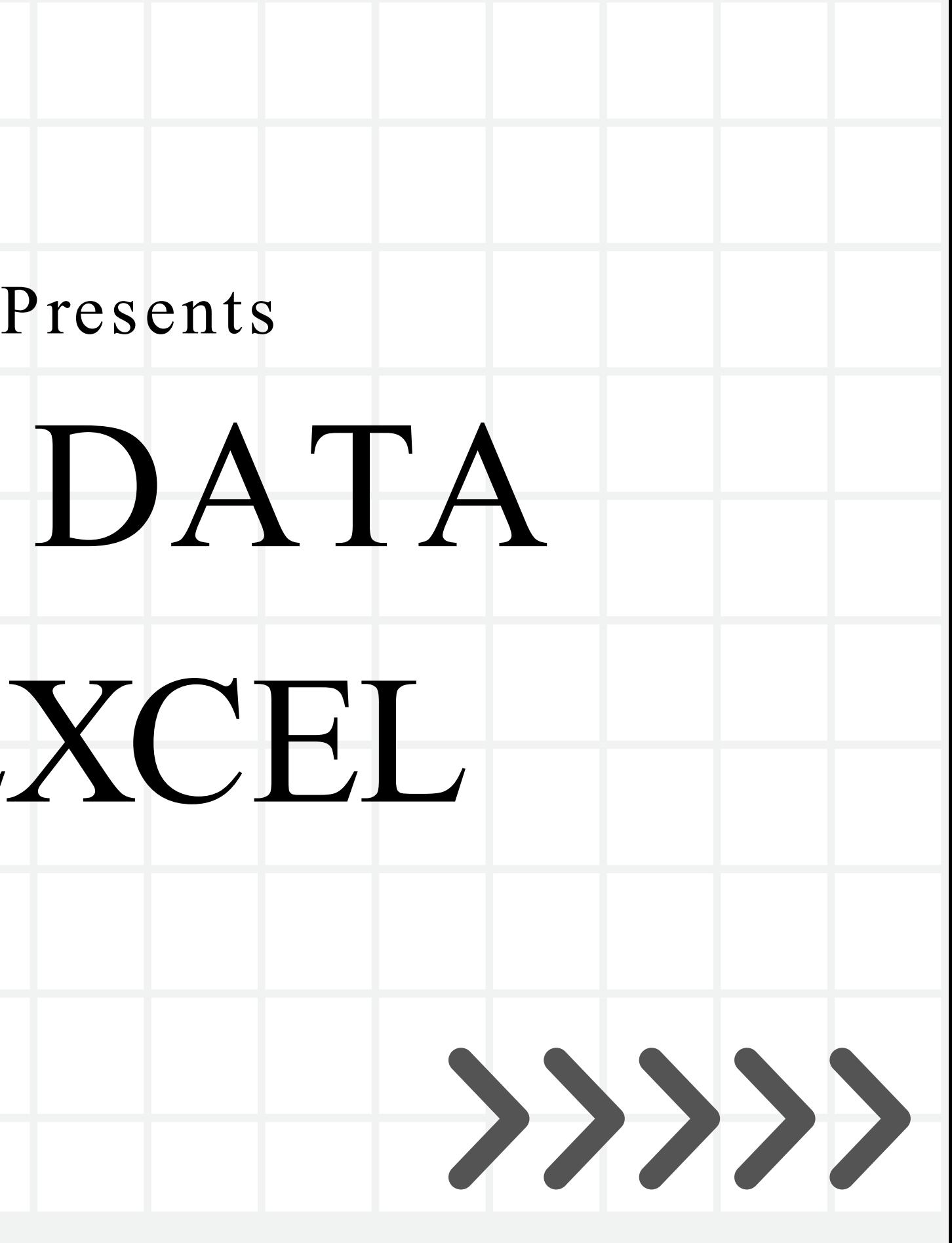

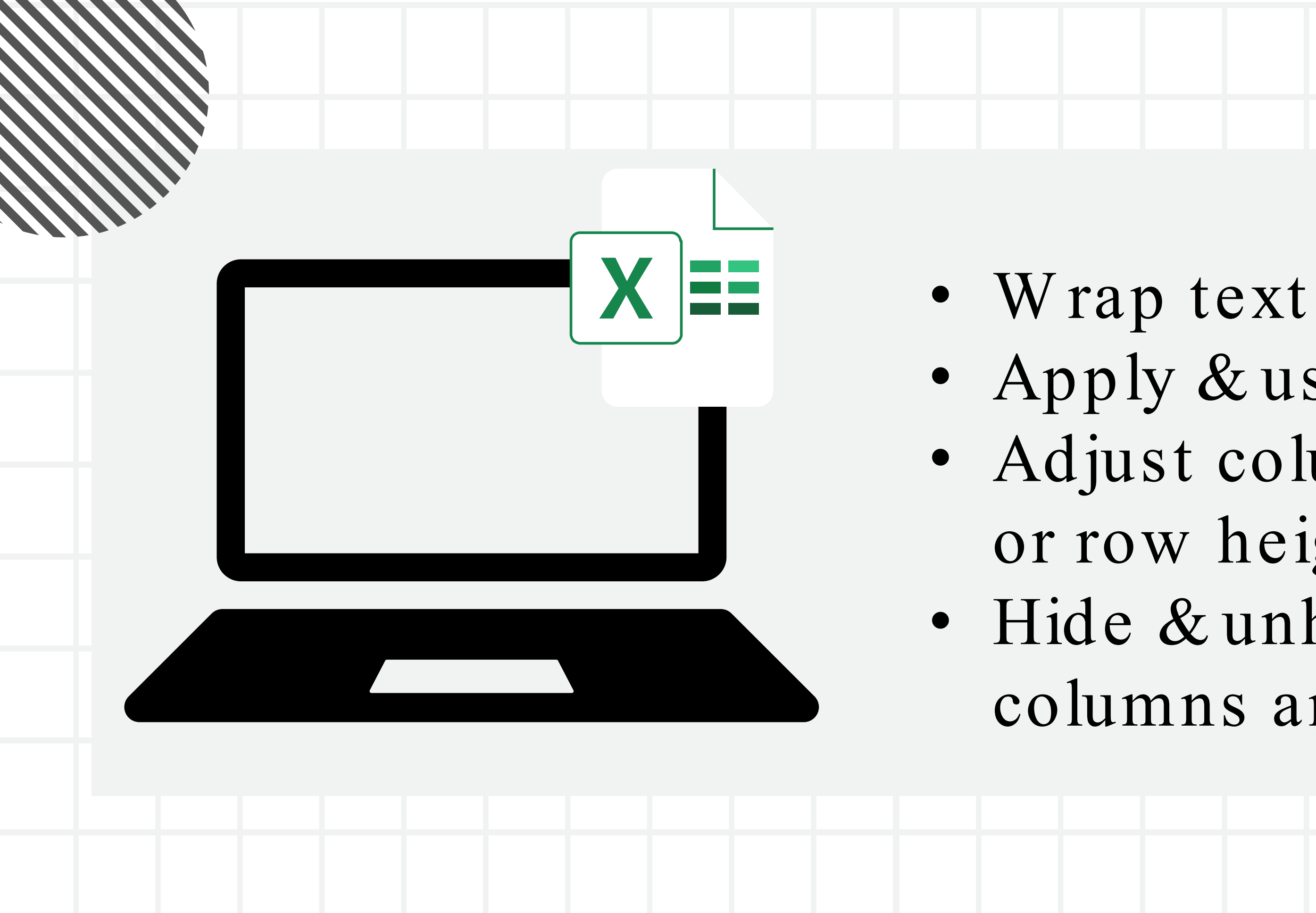

### • Apply & use filters • Adjust column w idth or row height • Hide & unhide columns and row s

### Select 'export' or 'export to CSV' from a report generated in Visit Tracker

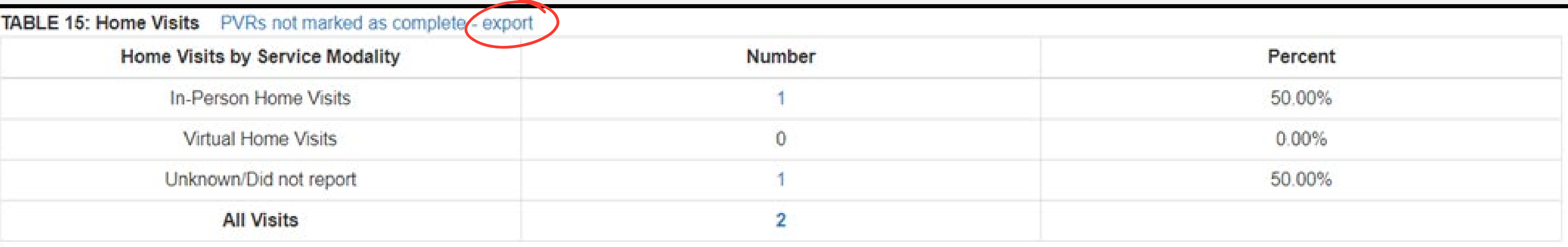

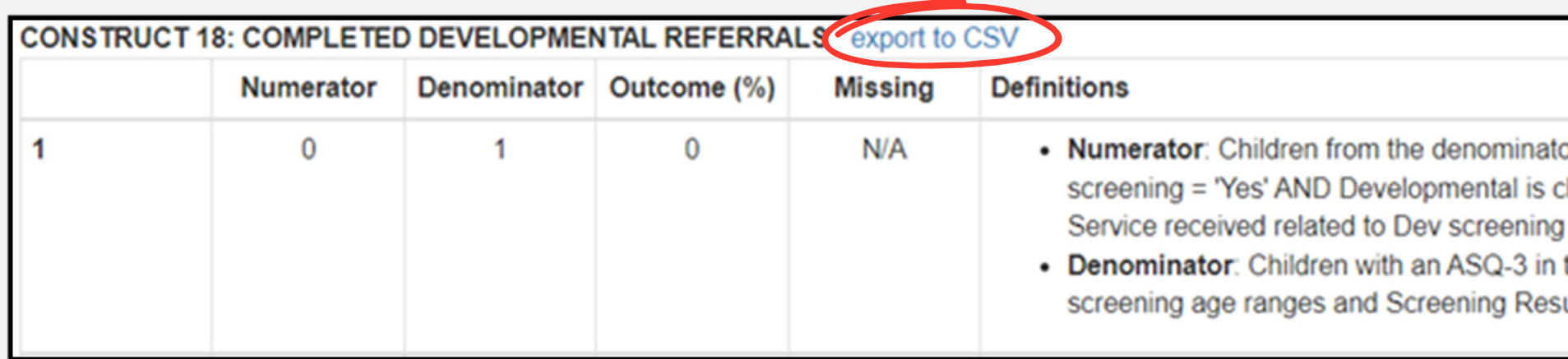

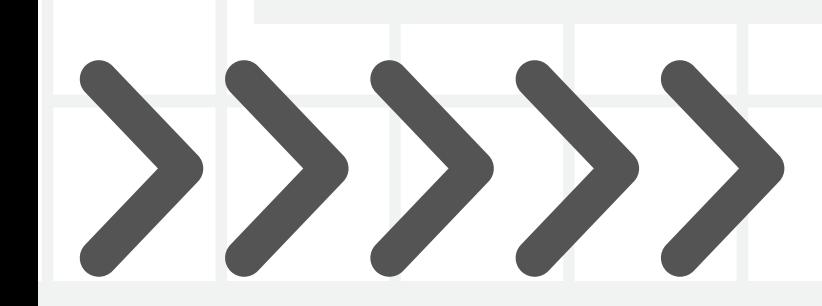

#### TEST EXCEL WORKBOOK

or that have a Resource Connection made as a result of checked AND Follow Up = 'Yes, Family received services' AND = "...individualized support from home visitor." the reporting period AND the ASQ-3 was within 1 of the  $ult =$ Concern

## ADDITIONAL RESOURCES

**Excel Tools Reference Sheet** 

Hide or Show Columns & Rows

Wrap Text

Applying Filters

Adjust Column Width or Row Height

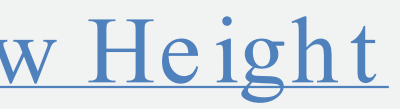

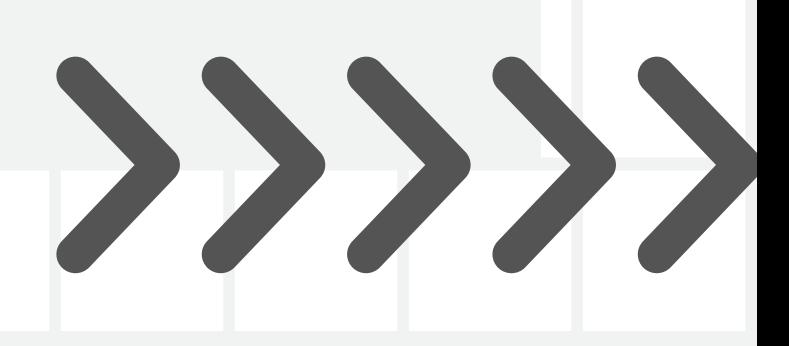

# THANK YOU!

**I** ILLINOIS **CPRD | Center for Prevention** Research & Development **SCHOOL OF SOCIAL WORK** 

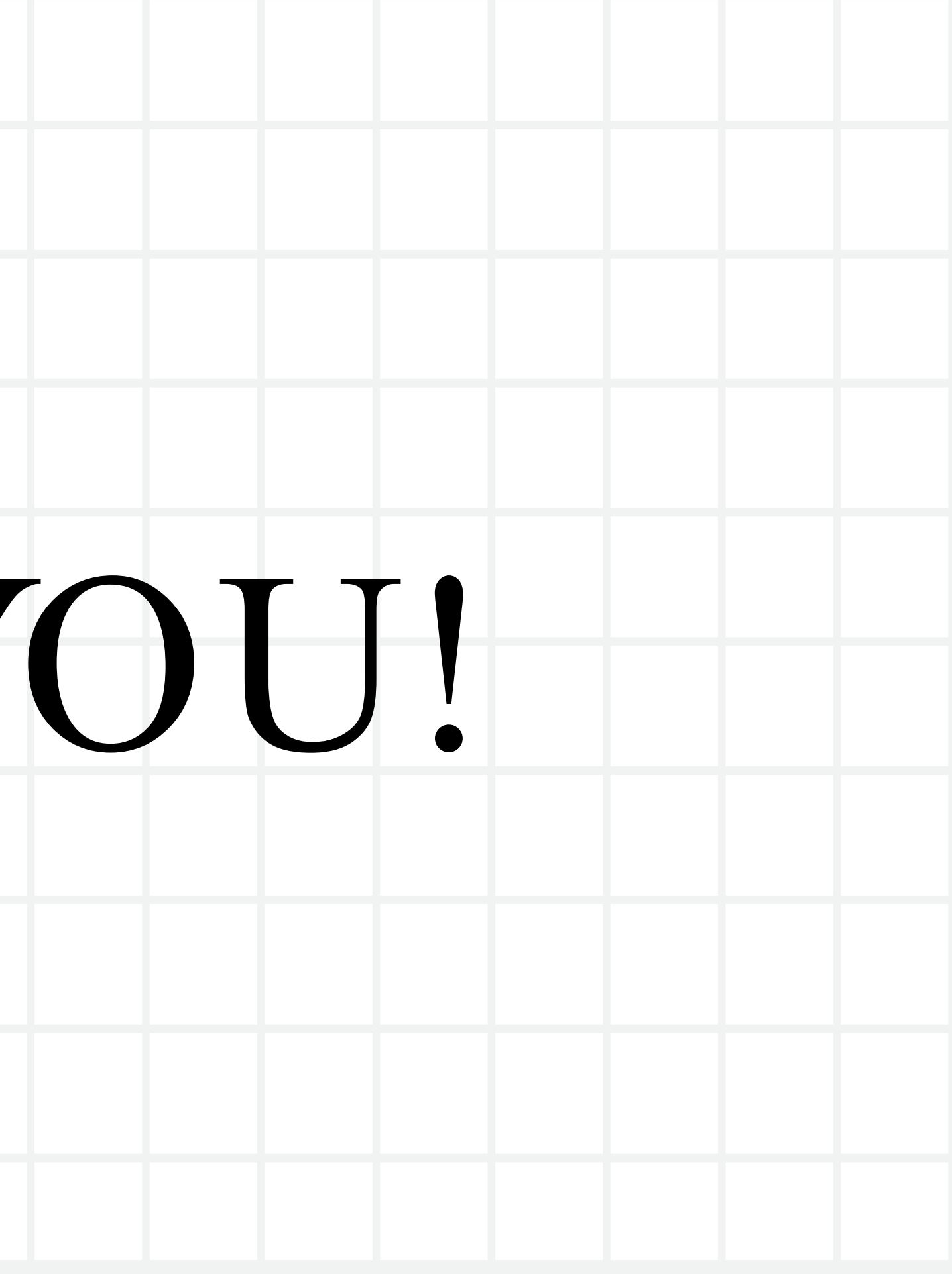